## Nuklz Keyboards

www.nuklzkeyboards.com

## Instruction Manual

Model: Magnus 125

Congratulations on your purchase of a Nuklz Large Print desktop keyboard. Your keyboard is designed with large letters to have the highest possible contrast for seeing in low light or for those with visual impairments.

Your keyboard is a plug and play usb device and should work immediately upon plugging it in without any special drivers. Allow a couple minutes for your new drivers to automatically install if necessary. Please note that other keyboards you may have connected should be unplugged for it to work properly. Designed to work with all versions of windows from Windows 98 and up. Also designed to work with Chrome OS and Mac systems.

In order to make it highly visible, some keys have been abbreviated. Please take a few moments to familiarize yourself with them.

**Power** key - POWER DOWN. This key will turn off the power to your personal computer. Please note that your operating system must have this feature turned on in order for it to function.

**Sleep** key - SLEEP MODE. This will put your computer into hibernation mode. Please note that your computer must support this feature and this function must be turned on for this button to work. Not all systems support this function.

**Wake Up** key - WAKE UP. This will bring your computer back from hibernation mode. Please note that your computer must support this feature and this function must be turned on for this button to work. Not all systems support this function.

**PS** key - PRINT SCREEN. When pressed, this key will copy the image on the screen to the computer's clipboard memory. This image can then be retrieved by pasting it into another program.

**SI** key - SCROLL LOCK. This key can be toggled on and off and is indicated by the right hand light above the number pad. This key is mainly used in spreadsheet programs, though some older text entry programs will use it. When toggled on, the cursor or selected cell will not change while using the up or down arrows to scroll the page.

**Pb** key - PAUSE/BREAK. Used with the command prompt or on windows startup. Designed to pause text-mode programs output. During windows startup, text may scroll too fast to read, or commands entered in the command prompt scroll too fast. This key pauses the text. The functionality of this key largely depends on how your software was made. Not all programs respond to it.

| Esc          |      | FI | F   | 2  | F3                    | F4 |            | F5   | F6         | F7 |         | F8  | 1        | F9        | F10 | F11         | F12  | Preser | Bep       | White<br>Up |       | 1           |             |   |
|--------------|------|----|-----|----|-----------------------|----|------------|------|------------|----|---------|-----|----------|-----------|-----|-------------|------|--------|-----------|-------------|-------|-------------|-------------|---|
| ~ .          | 1'   | 2  | 1   | 3" | <b>4</b> <sup>6</sup> | 5  | 6          | 7    | 1          | B* | 9       | 0   | )        | -         | +=  | 1           | +    | Ps     | SI        | РЬ          | NL    | 1           |             | - |
| Tab Q        |      | â  | W   |    | T                     | 2  | Ť Ý<br>G I | Y    | Û          |    | Тc<br>к | ò   | P        | ₽Ţ[<br>;* |     | ]}<br>Enter | -    | Ins    | Hm<br>End | Pu<br>Pd    | 7 4 1 | 8<br>5<br>2 | 9<br>6<br>3 | + |
| Caps<br>Lock | A    |    | S   | D  |                       | F  |            | Н    | Ţ          |    |         | LT  | <b>;</b> |           |     |             | nter | Del    |           |             |       |             |             |   |
| Shift        |      | T  | żŢ  | X  | C                     | TV | T          | вŢ   | N          | M  | F       | 5   | >        | 31        | 1   | Shift       |      | _      |           |             |       |             |             |   |
| Ctrl         | Ctrl |    | Alt | T  | -                     | •  |            |      |            |    | TA      | Alt | #        | T         | 個   | Ctrl        | +    | +      | -         | 0           |       | •           | tor         |   |
|              |      |    | -   |    |                       |    | ,          | lukl | <b>z</b> • |    |         | -   | _        | _         | _   | _           | _    | -      | _         | _           | -     |             |             |   |

**Ins** key - INSERT. Used to switch between two text entering modes. When activated, the cursor inserts the next typed character at it's current position. Please note that not all operating systems or word processors support this toggle feature. Hence it is defaulted to on.

**Del** key - DELETE. When entering text, it will delete the character space to the right of the cursor.

**Hm** key - HOME. This key returns to the beginning of a line, page, cell or document, depending on where your cursor is positioned.

**End** key - END. Can have different functions, depending on the program that is running. It may move the cursor to the end of the line or cell.

**Pu** key - PAGE UP. Will move one page up in the document or spreadsheet.

**Pd** key - PAGE DOWN. Will move one page down in the document or spreadsheet.

NL key - NUMBER LOCK. This enables/disables the number keypad.

**Windows key** - Located just below the left Shift key and the letter Z. This button invokes the Windows start menu, though it's function may vary depending on the operating system. Ctrl+Esc usually performs the same thing.

**Menu key** - Located just below the right hand Shift key. The main function of this key is to launch a context menu from the program currently running, similar to what a right click would perform.

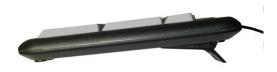